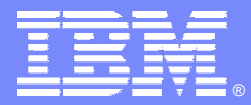

IBM Software Group

#### Essentials of Rational XDE Creating a Project in XDE

**Rational** software

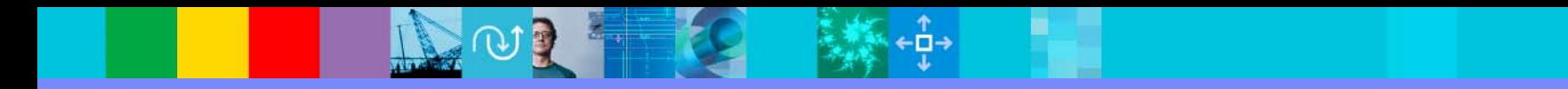

### Objectives: Creating a Project in XDE

- Create a project in XDE
- Identify and describe XDE project types
- Organize a project
- Lab: Create a sample project

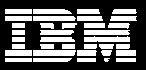

### What Does a Project Do?

### • It allows you to:

- **Manage**
- **Share**
- **Organize** 
	- Folders and files
- ◆ Files it supports include:
	- **Models**
	- **Source code**
	- $\Box$ **- Text files**
	- $\Box$  Other project-related artifacts

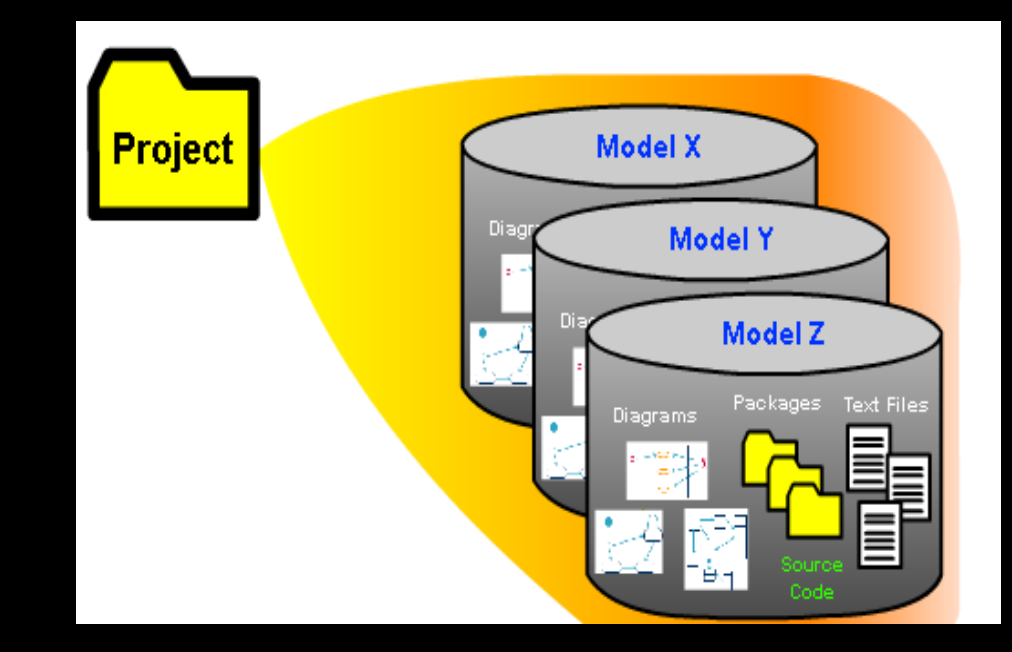

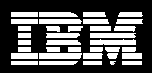

# Tracking a Project

#### In XDE, track your project in:

- **The Navigator**
- The Model Explorer

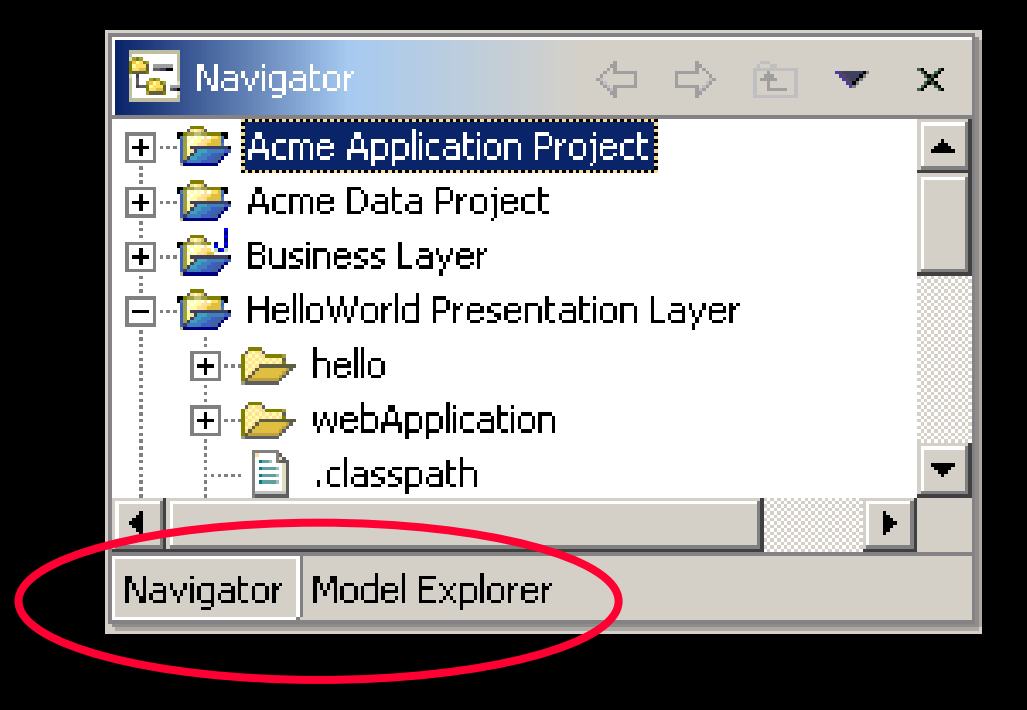

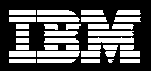

# Navigating in a Project

#### • The Navigator window enables you to:

- View
- Open
- $\mathbb{R}^n$ **Close**
- $\mathcal{L}_{\mathcal{A}}$ **Save**
- $\mathcal{L}_{\mathcal{A}}$ **Delete** 
	- • Projects or files in a project

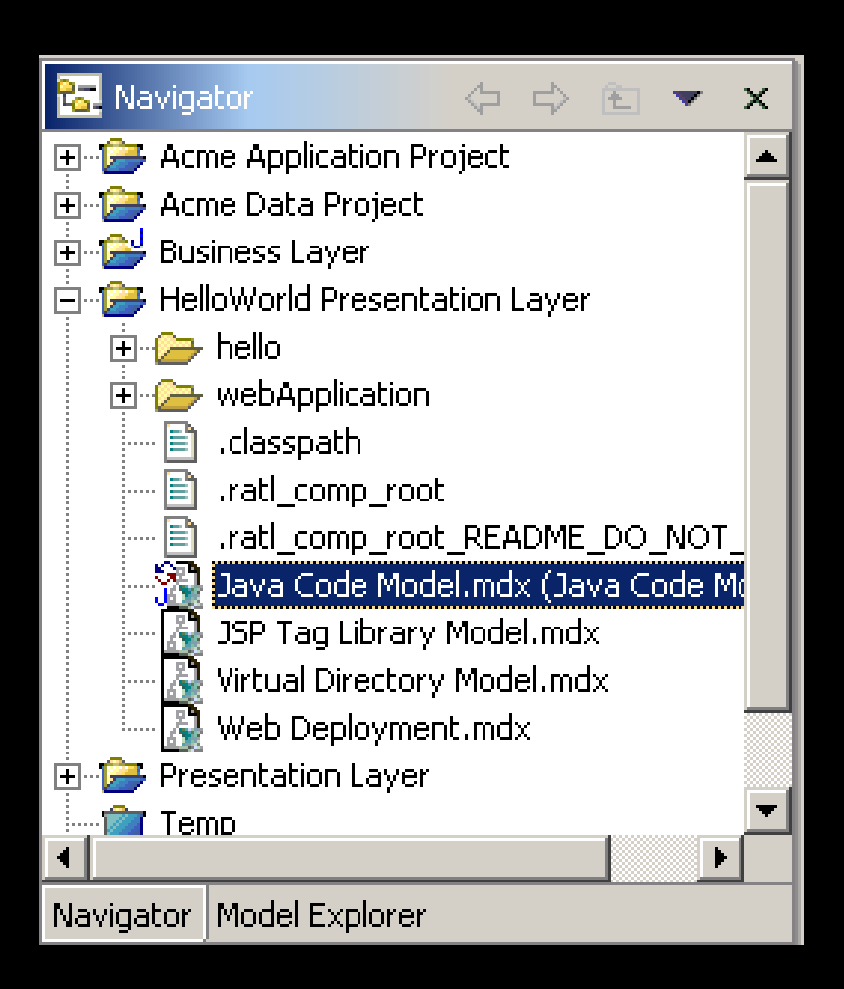

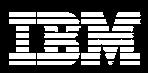

# Navigating in a Model

#### **• The Model Explorer:**

- **Adds**
- **Deletes**
- $\overline{\phantom{a}}$ **• Moves**
- **Organizes**
- $\mathcal{L}_{\mathcal{A}}$  Sorts
	- Model elements for each model in a project

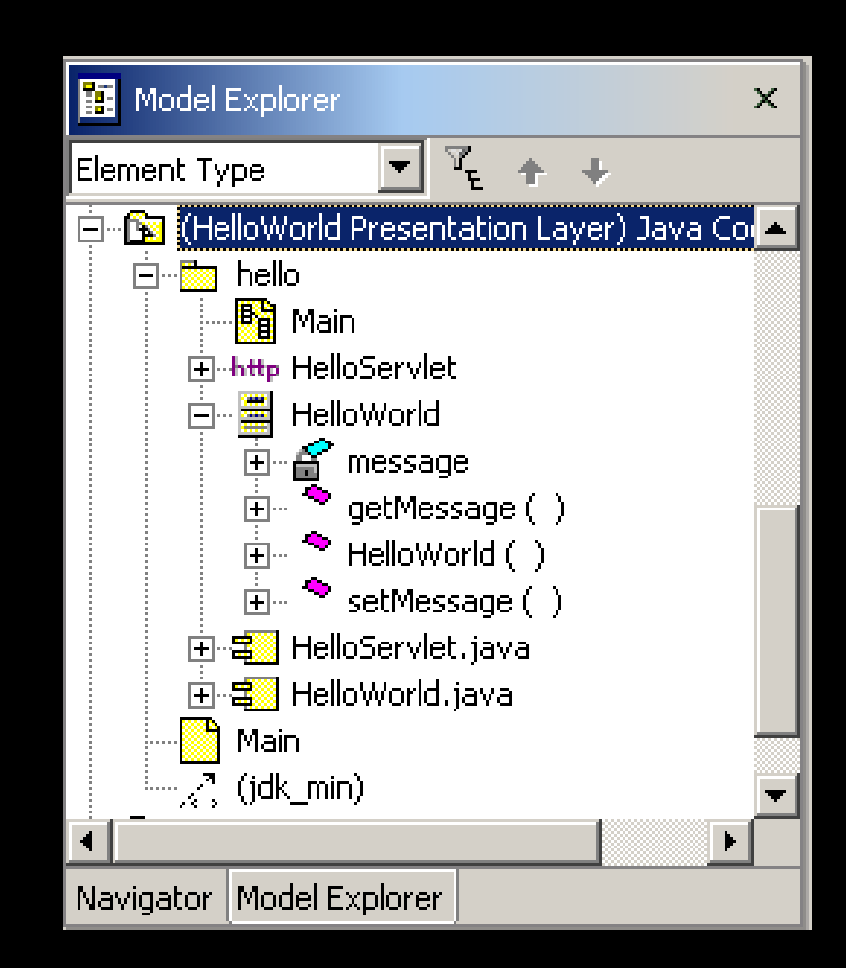

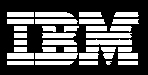

### Project Classifications

- XDE provides these project classifications:
	- Java
	- Modeling
	- **Plug-in Development**
	- Simple project
- ◆ Each classification includes a number of projects, each with its own configuration.

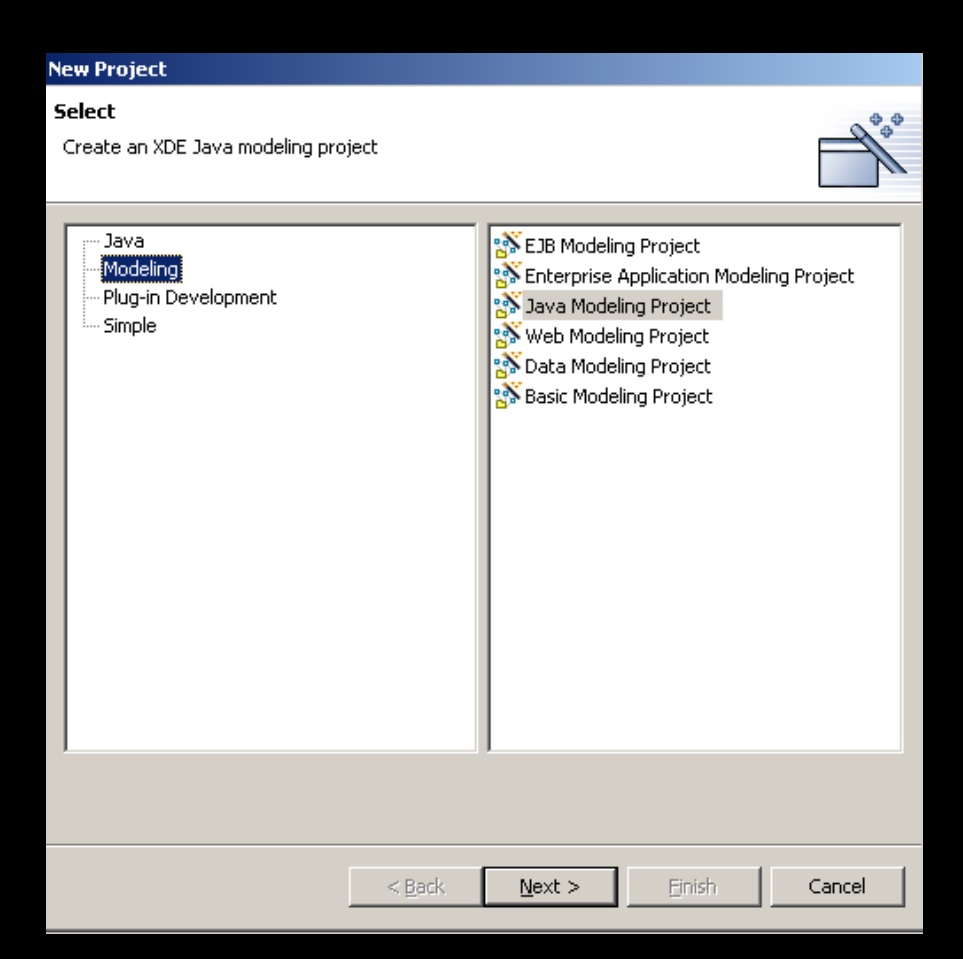

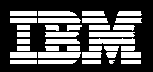

# Modeling Project Types

- ♦ Depending on the project classification, there are various project types:
	- $\Box$ EJB
	- $\overline{\phantom{0}}$ Enterprise Application
	- $\mathcal{L}_{\mathcal{A}}$ Java
	- $\mathcal{L}_{\mathcal{A}}$ Web
	- $\Box$ Data
	- $\overline{\phantom{0}}$ **Basic**
- ♦ Each project may contain one or more XDE models
	- $\overline{\phantom{a}}$ Only one Code Model

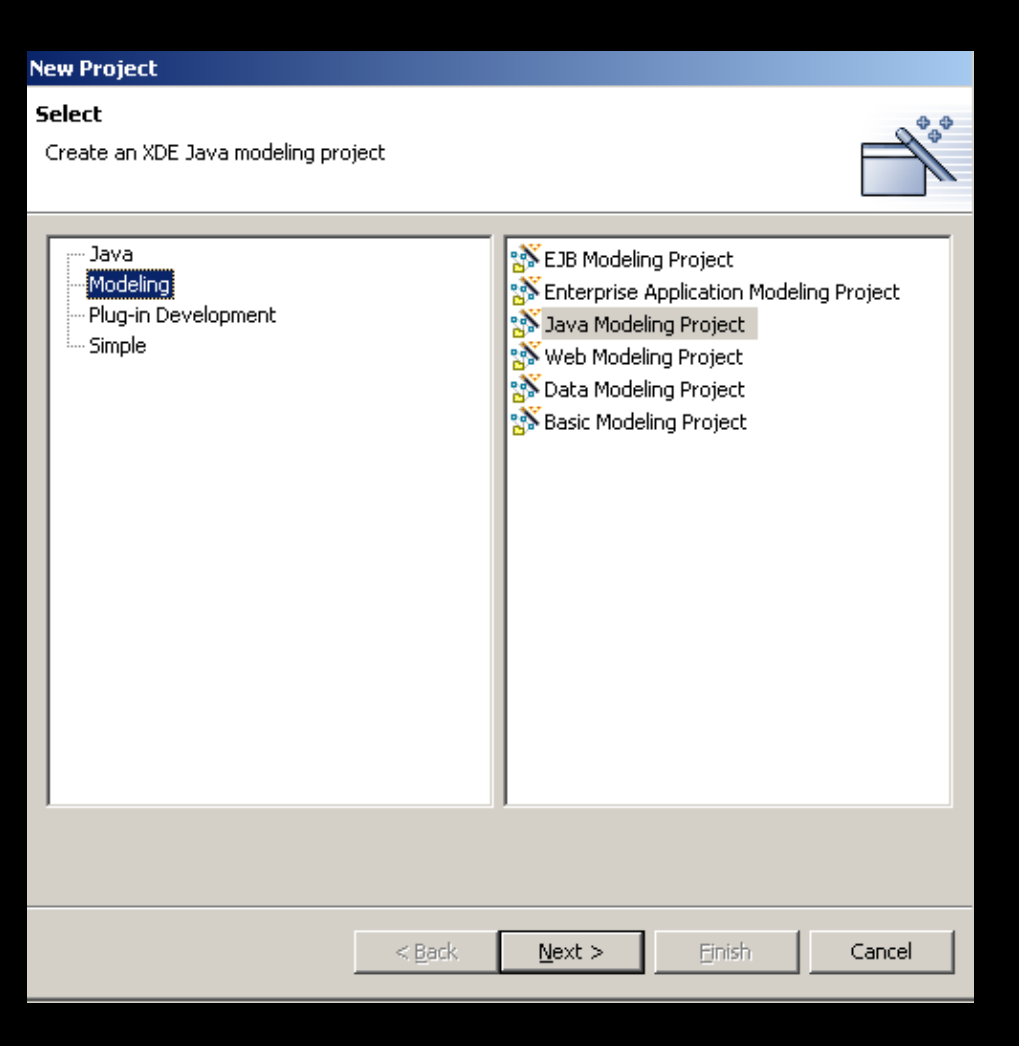

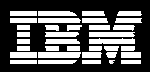

# Types of Models

#### Java Code Model:

- **Reverse-engineers** Java source code, byte code, and archive files.
- **Iomia** Is the only model in a project that can roundtrip-engineer Java source code.
- Allows only *one* Java Code Model per project.
- Java Content Model:
	- **Does not support the** addition of Java source files or any of the round-trip engineering functionality.
	- **Iomical ADE model not** designated as a code model.
	- **Supports Java specific** properties of model elements

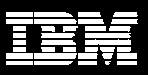

# Types of Models (continued)

- Deployment Models
	- When you deploy a Java application, XDE generates the following files and includes the specified **.class** files in them:
		- Deployment descriptors
		- EAR, EJB-JAR, or WAR files

#### **\* Reference Models**

- Contains references to all files not referenced in the code model
- **Are usually referenced** by a code model.
- **Can appear in a code** model more than once.

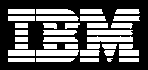

# Starting a New Project

- $\blacklozenge$  Create new projects, folders, and files in XDE by using:
	- **File menu**
	- $\overline{\phantom{a}}$ Navigator window
	- $\mathbb{R}^n$ **New Wizard button**
	- $\Box$ **Ctrl**+**N**

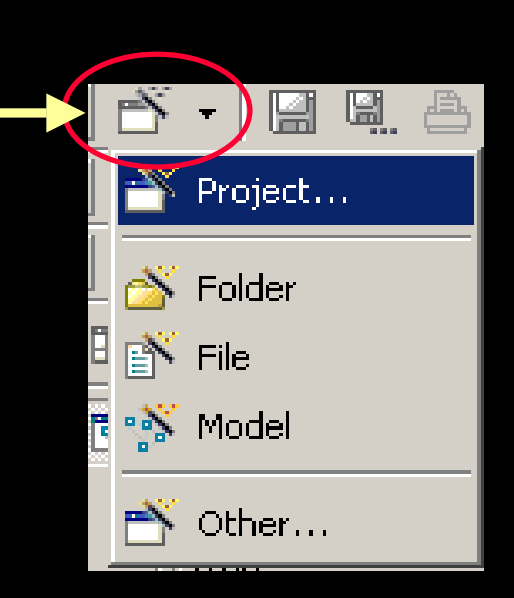

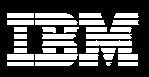

### Creating Your First XDE Project

• From the toolbar, click:

> **File > New > Project**

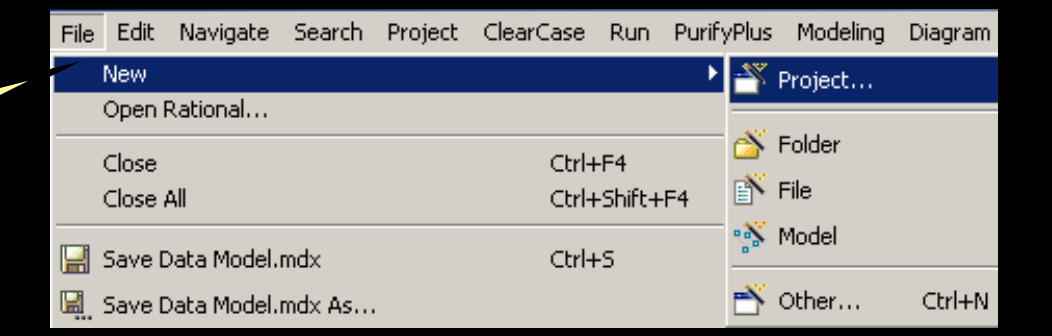

♦ In the project wizard, click the project type.

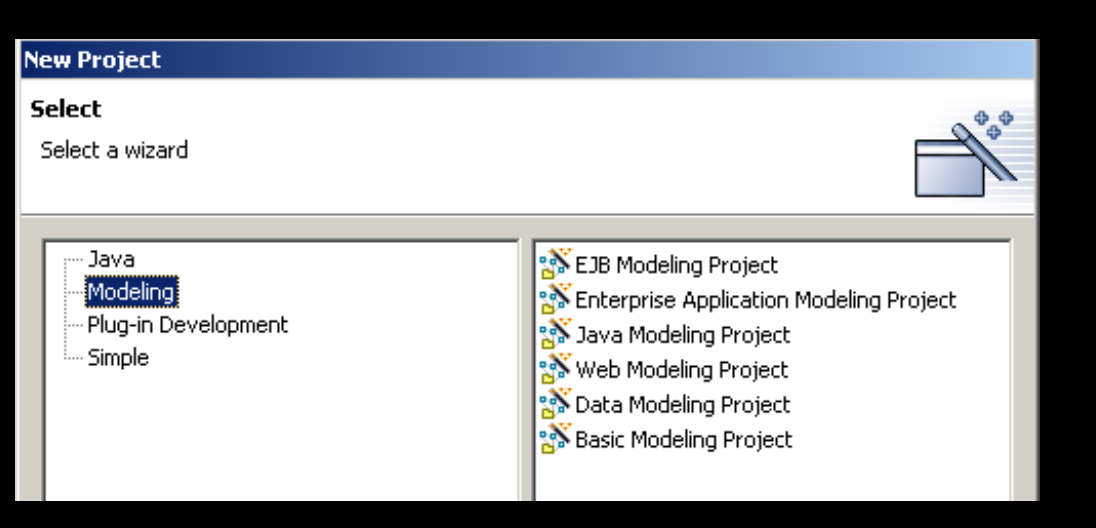

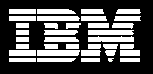

### Naming the Project

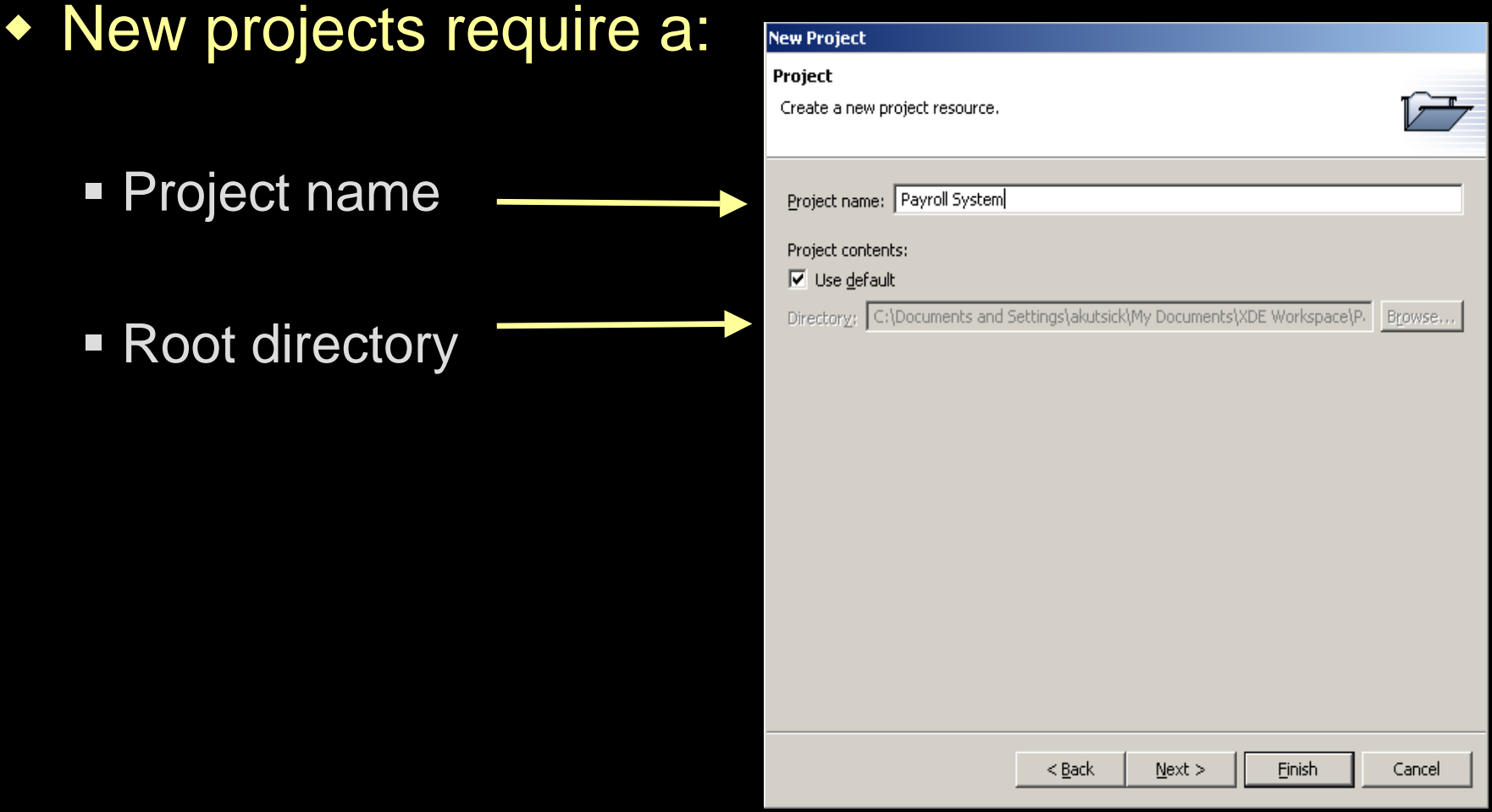

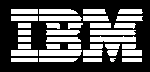

### Create a Model in Your First XDE Project

♦ From the toolbar, click:

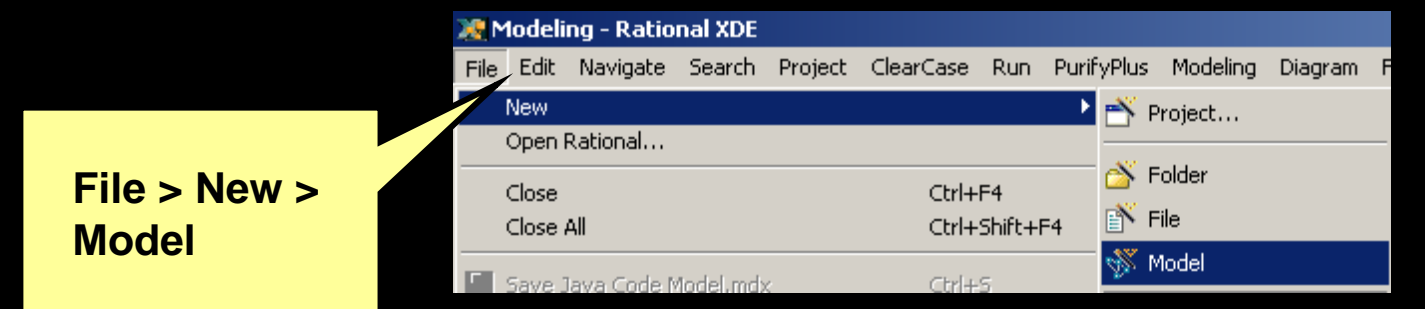

♦ In the **File types** list, click the type of model you want to create

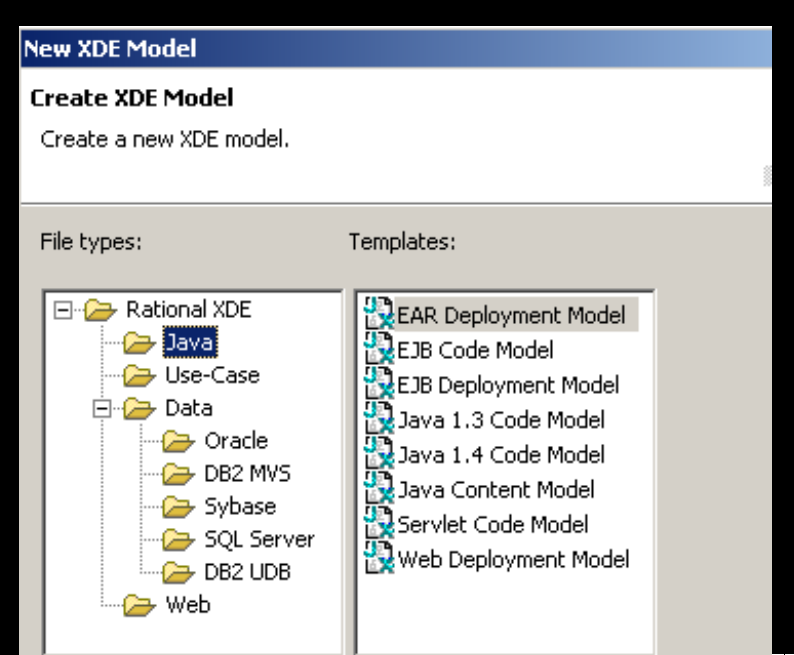

# Create a Model in your First XDE Project (continued)

- When a model is created in the project, the Model Explorer is opened showing one or more models with a **Main** diagram.
- The Navigator shows that one or more XDE projects are created.
- Each project contains:
	- A classpath document
	- **Example 7 Sero or more models**
	- Other resources (optional)

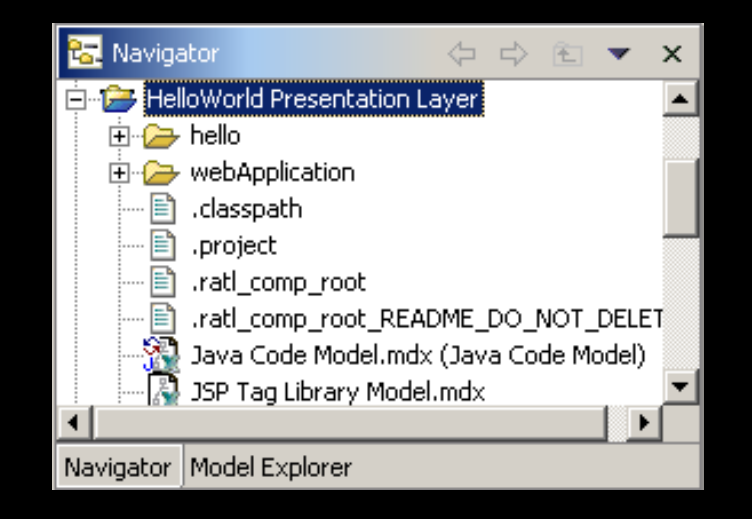

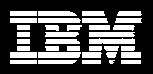

### Model Templates

- Assist you when starting a project
- ◆ Fit most modeling objectives
- Are displayed in a tree structure under your project

To select a model template, click **Rational XDE** in the **File types** list and select a model template that meets your needs.

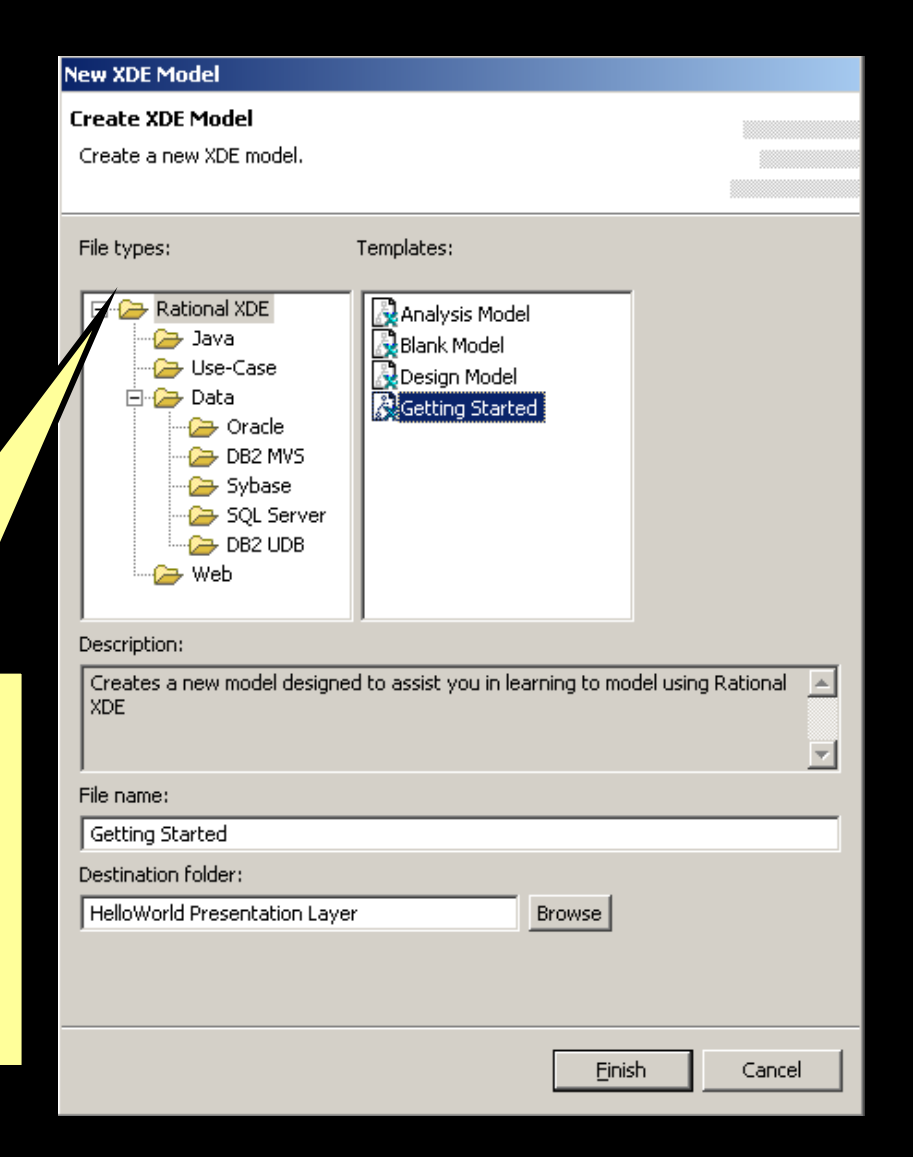

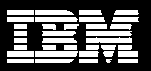

# Organizing Your Project

- $\blacklozenge$ There are several ways to organize your project:
	- $\mathcal{L}_{\mathcal{A}}$ Put everything into a single model

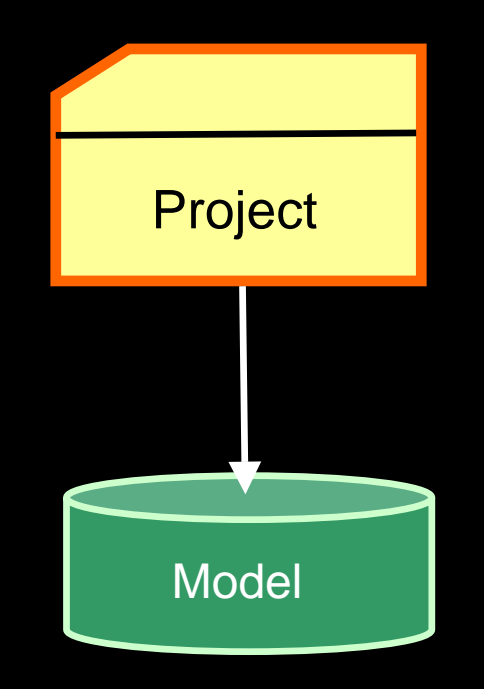

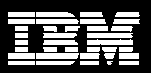

# Organizing Your Project (continued)

 $\mathcal{L}_{\mathcal{A}}$ Split the project into multiple models

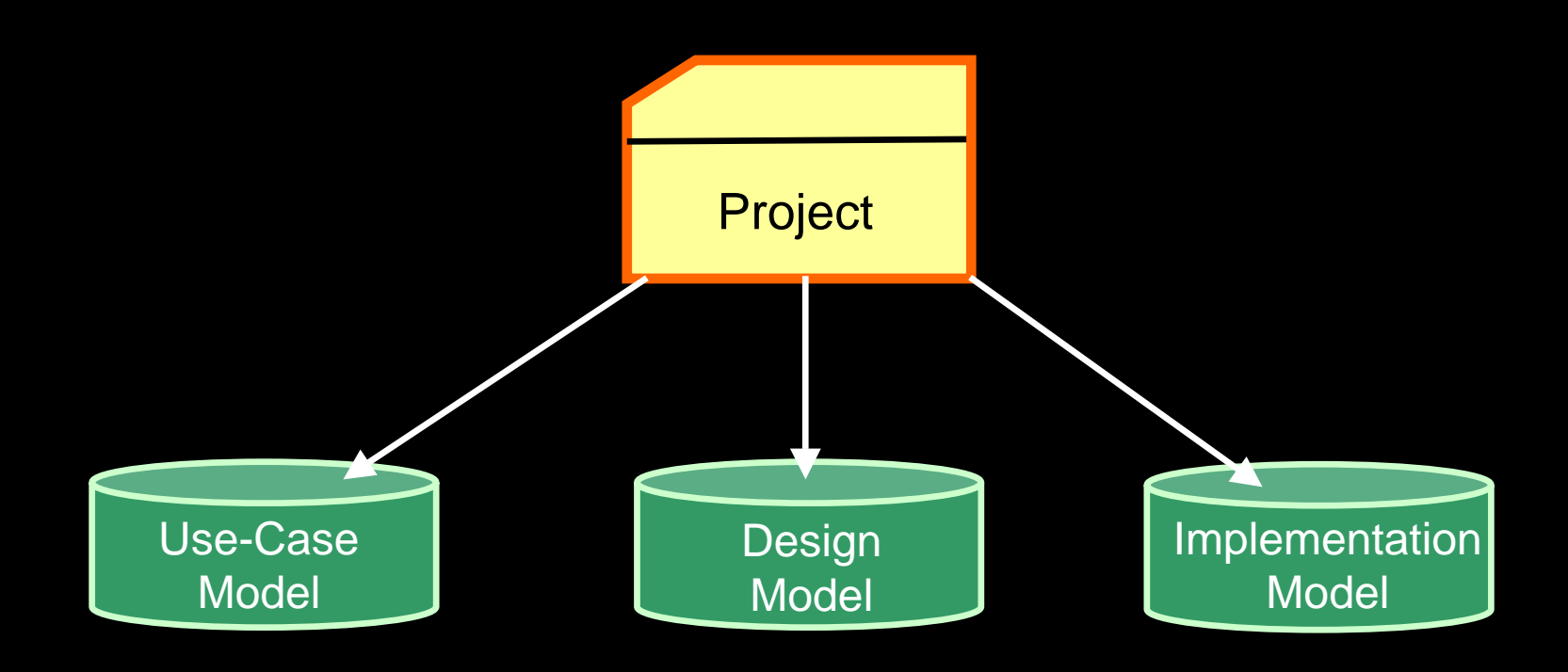

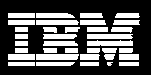

# Organizing Your Project (continued)

♦ Split your project into multiple XDE projects and models

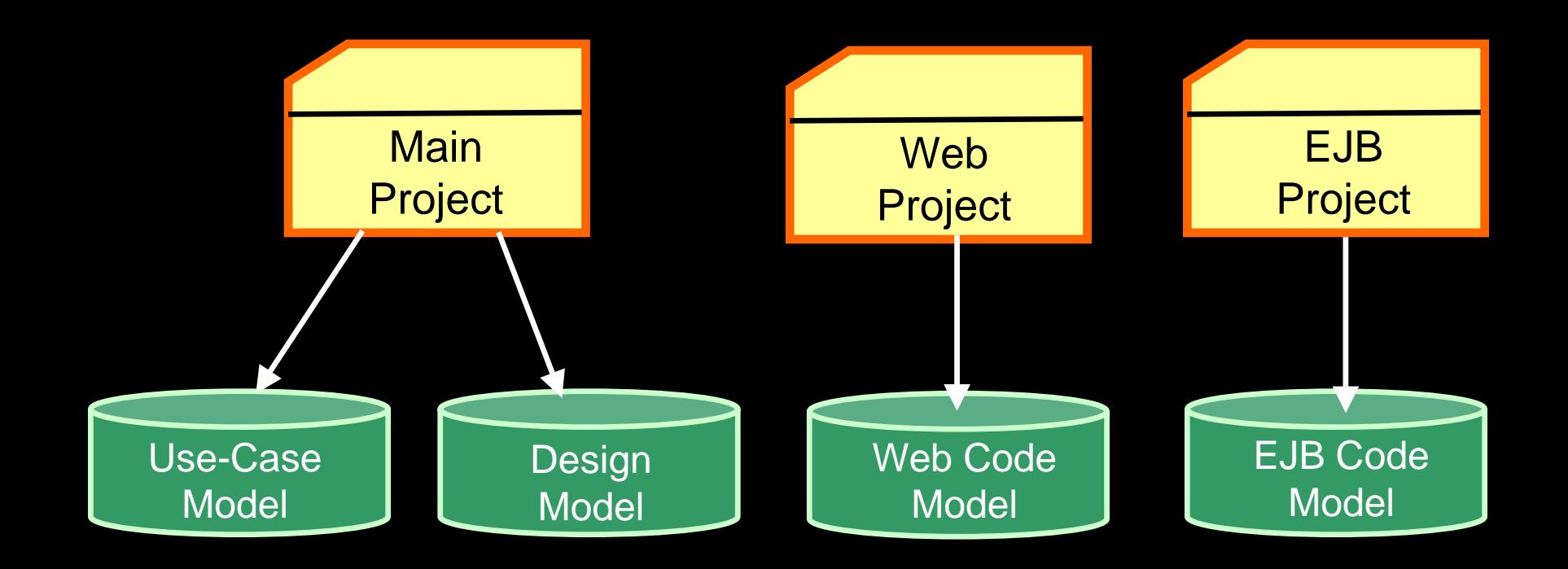

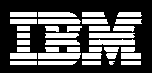

### Demo: Add Resources to a Project

- The instructor will now show you how to add new:
	- Folders
	- Files
	- **Models**

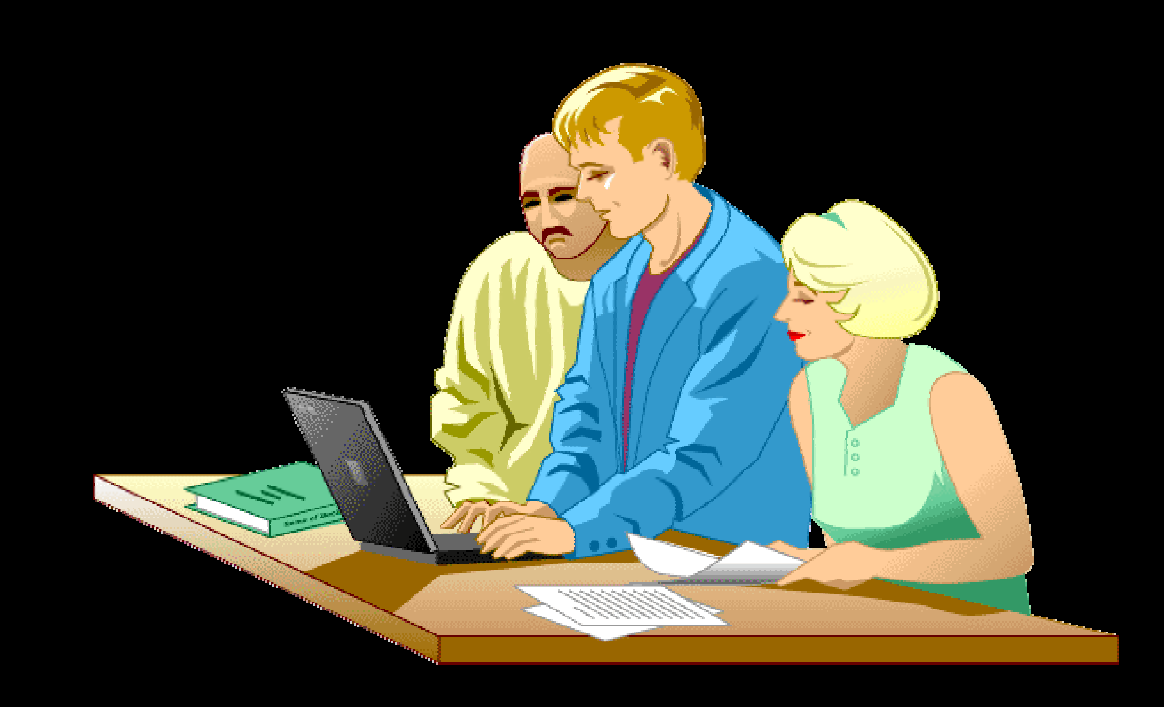

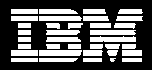

### Lab: Create a New Project

- $\bullet$  In this lab, you will:
	- Create a project
	- **Add a model resource to a project**

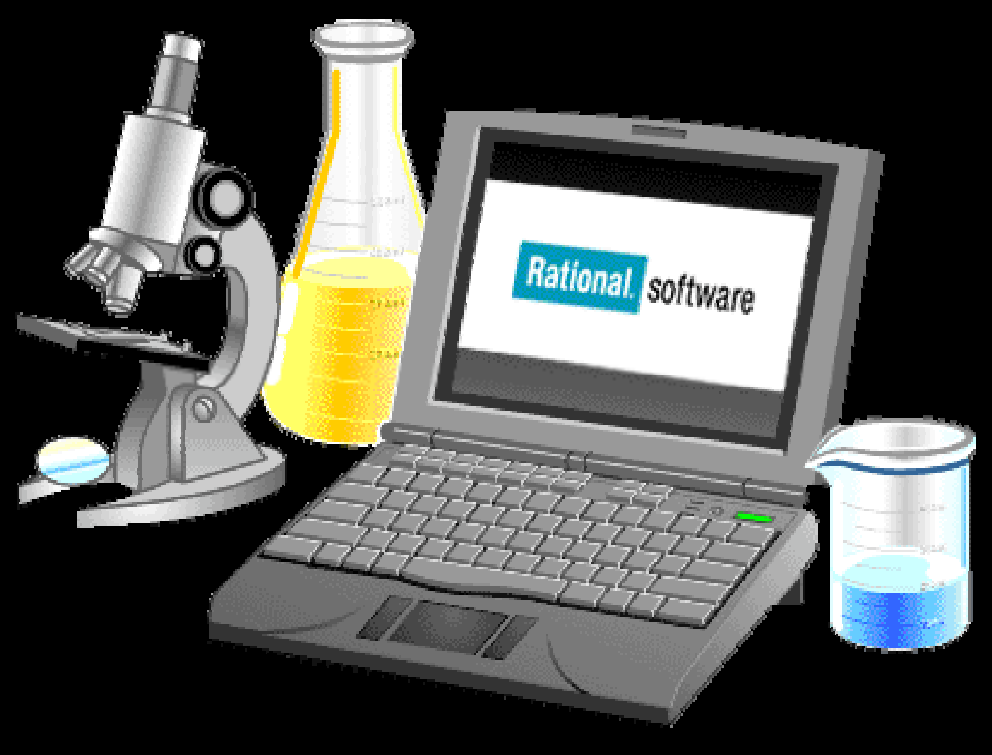

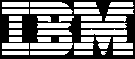

# **Summary**

- Typically, a project is self-contained and will contain models, source code, text files, and other project-related artifacts.
- Models are contained within a project since they are descriptions of your application's architecture, requirements, design, and deployment.
- A project may contain one or more XDE models; however, only one of these models can be a code model.

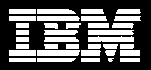